# hama

**00 200135**

## **1. Package Contents**

- KVM switch
- 2 HDMI™ cables
- 
- 2 USB cables • These operating instructions

## **2. Safety Notes**

- Do not attempt to service or repair the product yourself. Leave any and all service work to qualified experts.
- Do not open the device or continue to operate it if it becomes damaged.
- Do not operate the product outside the power limits given in the
- specifications. • Do not modify the product in any way. Doing so voids the warranty. • Keep this product, as all electrical products, out of the reach of
- children!Use the product for its intended purpose only. • Protect the product from dirt, moisture and overheating, and only use
- it in a dry environment.
- The product is intended for indoor use only. • Do not use the product in the immediate vicinity of heaters or other
- heat sources or in direct sunlight. • Do not use the product in moist environments and avoid splashes.
- Do not use the product in areas where the use of electronic devices is not permitted. • Do not drop the product and do not expose it to any major shocks.
- Dispose of packaging material immediately according to locally applicable regulations.

## **Warning**

- Find out the maximum output current capacity of the USB port on your device. To do this, consult the operating instructions or ask the manufacturer.
- Common values are 500 mA for USB-A 2.0, 900 mA for USB-A 3.0, and up to 3000 mA for USB-C.
- Ensure that the total power consumption of all USB devices connected to the KVM switch does not exceed the determined value.

## **Note**

• For optimised video function, we recommend passive monitor adapters / cables (without chipset / signal converter).

## **3. Startup and Operation**

- Connect the enclosed HDMI™/USB cable both to the KVM switch and PC/notebook 1 and PC/notebook 2. Now connect the HDMI™ cable on the monitor/TV to the KVM switch connection marked "Monitor/TV". • The symbols printed underneath the USB sockets represent connection suggestions. The USB devices can however also be connected to the
- KVM switch in a different sequence / combination. • Switch on your computer and boot the system. • Connect the product to a free HDMI™/USB port on your computer.
- You do not have to install drivers; the computer will automatically recognise the produc
- If necessary, follow the instructions for your operating system. • In order to use your devices, plug them into the product one after the other.
- The connected devices can be toggled between PC/notebook 1 and PC/ notebook 2 by pressing the "Select" button on the KVM switch. • The LED on the KVM switch lights up 1 or 2, depending on whether
- the connected devices are assigned to PC/notebook 1 or PC/notebook

## 2.

## **4. Warranty Disclaimer**

Hama GmbH & Co KG assumes no liability and provides no warranty for damage resulting from improper installation/mounting, improper use of

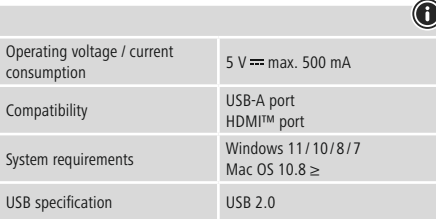

## **1.** Packungsinhal

• Folgen Sie gaf. den Anweisungen Ihres Betriebsystems. • Stecken Sie nacheinander die Geräte am Produkt an, um diese nutzen

the product or from failure to observe the operating instructions and/ or safety notes.

## **5. Technical Data**

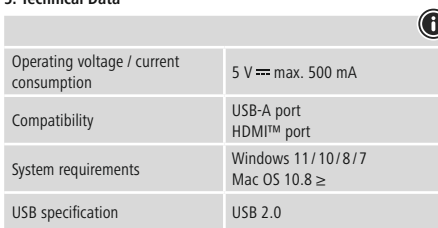

## **Note**

Betriebsspannung/<br>Stromaufnahme 5 V == max. 500 mA Kompatibilität USB-A Anschluss

Systemvoraussetzung Windows 11/10/8/7

• If there is interference or the product no longer responds, unplug the product, wait a few seconds and then plug it in again.

## GB Operating instruction **DBedienungsanleitung FMode d'emploi** EINStrucciones de uso NGE Gebruiksaanwijzing IIStruzioni per l'uso

- KVM-Switch
- 2 HDMI™-Kabel
- 2 USB-Kabel
- Diese Bedienungsanleitung

## **2. Sicherheitshinweise**

• .<br>Utilisez le produit exclusivement conformément à sa destination • Protégez le produit de toute saleté, humidité, surchauffe et utilisez-le

- Versuchen Sie nicht, das Produkt selbst zu warten oder zu reparieren. Überlassen Sie jegliche Wartungsarbeit dem zuständigen Fachpersonal. • Öffnen Sie das Produkt nicht und betreiben Sie es bei Beschädigungen nicht weiter.
- Betreiben Sie das Produkt nicht außerhalb seiner in den technischen Daten angegebenen Leistungsgrenzen
- Nehmen Sie keine Veränderungen am Gerät vor. Dadurch verlieren sie
- jegliche Gewährleistungsansprüche. • Dieses Produkt gehört, wie alle elektrischen Produkte, nicht in
- Kinderhände!
- Verwenden Sie das Produkt ausschließlich für den dazu vorgesehenen
- Zweck. Schützen Sie das Produkt vor Schmutz, Feuchtigkeit und Überhitzung und verwenden Sie es nur in trockenen Räumen.
- Das Produkt ist nur für den Gebrauch innerhalb von Gebäuden vorgesehen. • Betreiben Sie das Produkt nicht in unmittelbarer Nähe der Heizung,

• Pour une fonction vidéo optimale, nous recommandons des adaptateurs/câbles de moniteur passifs (sans chipset/conver

anderer Hitzequellen oder in direkter Sonneneinstrahlung. • Verwenden Sie das Produkt nicht in einer feuchten Umgebung und

vermeiden Sie Spritzwasser

• Benutzen Sie das Produkt nicht in Bereichen, in denen elektronische

Produkte nicht erlaubt sind.

• Lassen Sie das Produkt nicht fallen und setzen Sie es keinen heftigen

Erschütterungen aus.

• Entsorgen Sie das Verpackungsmaterial sofort gemäß den örtlich

gültigen Entsorgungsvorschriften.

**Warnung**

• Stellen Sie den maximalen Ausgangsstrom der USB-Buchse ihres Gerätes fest. Sehen Sie dazu in der Bedienungsanleitung nach bzw.

wenden Sie sich an den Hersteller.

• Häufig betragen die Werte 500 mA (USB-A 2.0), 900 mA (USB-A 3.0)

oder bis zu 3000 mA (USB-C).

• Stellen Sie sicher, dass die gesamte Stromaufnahme aller an den KVM-Switch angeschlossenen USB-Geräte den ermittelten Wert

nicht überschreitet.

**Hinweis**

• Für eine optimale Videofunktion empfehlen wir passive Monitor-

Adapter/Kabel (ohne Chipsatz/Signalwandler).

**3. Inbetriebnahme und Betrieb**

• Verbinden Sie die beiliegenden HDMI™/USB-Kabel sowohl mit dem KVM-Switch als auch mit PC/Notebook 1 und PC/Notebook 2. Nun verbinden Sie noch das HDMI™-Kabel des Monitor/TV mit dem KVM-

Switch Anschluss "Monitor/TV".

• Die unterhalb der USB-Buchsen aufgedruckten Symbole stellen einen Anschlussvorschlag dar. Die USB-Geräte können aber auch in anderer Reihenfolge/Kombination an den KVM-Switch angeschlossen werden. • Starten Sie ihren Computer und fahren Sie ihn komplett hoch. • Schließen Sie das Produkt an einer freien HDMI™/USB-Buchse Ihres

Computers an.

• Das Produkt wird automatisch erkannt, eine Treiberinstallation ist

nicht nötig.

zu können.

• Umschalten der angeschlossenen Geräte zwischen PC/Notebook 1 und PC/Notebook 2 erfolgt per Knopfdruck "Select" auf dem KVM-Switch. • Die LED des KVM-Switch leuchtet bei 1 oder 2, abhängig davon, ob die angeschlossenen Geräte dem PC/Notebook 1 oder PC/Notebook 2

zugewiesen sind. **4. Haftungsausschluss**

Die Hama GmbH & Co KG übernimmt keinerlei Haftung oder Gewährleistung für Schäden, die aus unsachgemäßer Installation, Montage und unsachgemäßem Gebrauch des Produktes oder einer Nichtbeachtung der Bedienungsanleitung und/oder der

Sicherheitshinweise resultieren. **5. Technische Daten**

Betriebsspannung/

HDMI™ Anschluss

Mac OS  $10.8 \geq$ 

USB-Spezifikation USB 2.0

**Hinweis**

• Stecken Sie das Produkt ab, warten Sie einige Sekunden und stecken Sie das Produkt wieder ein, wenn eine Störung vorliegt oder das

Hama GmbH & Co KG no se responsabiliza ni concede garantía por los daños que surjan por una instalación, montaje o manejo incorrectos del producto o por la no observación de las instrucciones de manejo y/o de

las instrucciones de seguridad. **5.** Datos técnico

 $5 V$  max. 500 mA

Windows 11/10/8/7 Mac OS  $10.8 \geq$ 

Tensión de funcionamiento consumo de corriente

ompatibilidad

Produkt nicht mehr reagiert.

**1. Contenu de l'emballage** • Commutateur KVM • 2 câbles HDMI™ • 2 câbles USB • Mode d'emploi **2. Consignes de sécurité**

• Ne tentez pas de réparer l'appareil vous-même ni d'effectuer des travaux d'entretien. Déléguez tous travaux d'entretien à des • Non tentare di aggiustare o riparare l'apparecchio da soli. Fare eseguire qualsiasi lavoro di riparazione al personale specializzato competente.

techniciens qualifiés.

• Ne tentez pas d'ouvrir le produit en cas de détérioration et cessez de

l'utiliser.

• N'utilisez pas le produit en dehors des limites de puissance indiquées

dans les caractéristiques techniques.

• N'apportez aucune modification à l'appareil. Des modifications vous

feraient perdre vos droits de garantie.

• Cet appareil, comme tout appareil électrique, doit être gardé hors de

portée des enfants !

uniquement dans des locaux secs.

• Ce produit est destiné à une utilisation exclusivement à l'intérieur d'un

bâtiment.

• N'utilisez pas le produit à proximité immédiate d'un chauffage, d'autres sources de chaleur ou exposé aux rayons directs du soleil. • N'utilisez pas le produit dans un environnement humide et évitez toute

projection d'eau.

• N'utilisez pas le produit dans les zones dans lesquelles l'utilisation

d'appareils électroniques est interdite.

- Collegare i cavi HDMI™/USB in dotazione sia allo Switch KVM che al PC/notebook 1eal PC/notebook 2. Collegare quindi il cavo HDMI™ del monitor/TV alla presa "Monitor/TV" dello Switch KVM.
- I simboli presenti sotto le prese USB rappresentano una proposta di collegamento. Allo Switch KVM, i dispositivi USB possono essere collegati anche in un'altra sequenza/combinazione.
- Accendere il computer e avviarlo.

• Protégez le produit des secousses violentes et évitez tout choc ou

toute chute.

• Recyclez les matériaux d'emballage conformément aux prescriptions

locales en vigueur. **Avertissement**

• Vérifiez le courant de sortie maximal du port USB de votre appareil. Consultez le mode d'emploi de votre appareil à ce sujet ou adressez-

vous au fabricant de l'appareil.

• Les données sont généralement les suivantes : 500 mA (USB-A 2.0),

Windows 11 / 10/8/7 Mac OS 10.8 >

900 mA (USB-A 3.0) ou jusqu'à 3000 mA (USB-C). • Assurez-vous que la consommation électrique totale de tous les appareils USB raccordés au commutateur KVM ne dépasse pas la

valeur déterminée. **Remarque**

de signal).

## **3. Mise en service et fonctionnement**

• Raccordez les câbles HDMI™/USB fournis à la fois au commutateur KVM et au PC/à l'ordinateur portable 1 et au PC/à l'ordinateur portable 2. Raccordez ensuite le câble HDMI™ du moniteur/téléviseur au port

"Moniteur/TV" du commutateur KVM.

• Les symboles imprimés sous les prises USB indiquent une suggestion de connexion. Cependant, les appareils USB peuvent également être raccordés au commutateur KVM dans un ordre/une combinaison

différent(e).

• Mettez votre ordinateur sous tension et démarrez le système

d'exploitation.

• Connectez le produit à un port HDMI™/USB libre de votre ordinateur. • Votre système reconnaît automatiquement le produit ; aucun pilote ne • Voor een optimale videofunctie raden wij u aan om een passieve monitoradapter/kabel te gebruiken (zonder chipset/signaalon

doit être installé.

• Le cas échéant, suivez les indications de votre système d'exploitation. • Branchez vos appareils au produit l'un après l'autre afin de les utiliser. • La commutation des appareils raccordés entre le PC/l'ordinateur portable 1 et le PC/l'ordinateur portable 2 s'effectue en appuyant sur le bouton "Select" du commutateur KVM.

• La LED du commutateur KVM s'allume sur 1 ou 2, selon que les appareils raccordés sont affectés au PC/à l'ordinateur portable 1 ou au

PC/à l'ordinateur portable 2. **4. Exclusion de garantie**

La société Hama GmbH & Co KG décline toute responsabilité en cas de dommages provoqués par une installation, un montage ou une utilisation non conformes du produit ou encore provoqués par un non respect des consignes du mode d'emploi et/ou des consignes de sécurité.

**5. Caractéristiques techniques**

Tension de service / Consomma-

**<sup>G</sup> <sup>o</sup> K & <sup>C</sup> GmbH Hama** erg Monheim / Germany

**PWPY** 

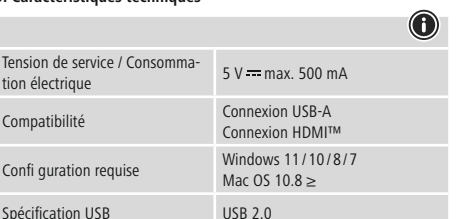

moo.smad.www

g funduodsaulop aut to syliguiang it are snuglin natslij liw pet ce proies. Errors and omissions excepted, and subject to technical changes. Our general terms of

delivery and payment are applied.

**Remarque**

• Débranchez le produit, patientez quelques secondes, puis rebranchez-le en cas de problème ou dans le cas où le produit ne

réagit plus.

## **1. Contenido del paquete**

- KVM-Switch • 2 cable HDMI™
- 2 cables USB • Estas instrucciones de manejo

### **2. Instrucciones de seguridad**

- No intente mantener o reparar el aparato por cuenta propia. Encomiende cualquier trabajo de mantenimiento al personal especializado competente. • No abra el producto y no lo siga operando de presentar deterioros.
- No opere el producto fuera de los límites de potencia indicados en los datos técnicos.
- No realice cambios en el aparato. Esto conllevaría la pérdida de todos los derechos de la garantía.
- Este aparato, como todos los aparatos eléctricos, no debe estar en manos de los niños.
- Emplee el producto exclusivamente para la función para la que fue diseñado. • Proteja el producto de la suciedad, la humedad y el
- sobrecalentamiento y utilícelo sólo en recintos secos.
- El producto está diseñado sólo para el uso dentro de edificios.
- No opere el producto en las inmediaciones de la calefacción, de otras fuentes de calor o bajo la radiación directa del sol.
- No utilice el producto en entornos húmedos y evite el contacto con las salpicaduras de agua.
- No utilice el producto en áreas donde no se permitan aparatos electrónicos. • No deje caer el producto ni lo someta a sacudidas fuertes.
- Deseche el material de embalaje en conformidad con las disposiciones locales sobre el desecho vigentes.

• W celu uzyskania optymalnej funkcji wideo zalecamy adaptery/kable do pasywnych monitorów (bez chipsetu/konwertera sygnału).

• Połączyć dołączony kabel HDMI™/USB z przełącznikiem KVM oraz komputerem/laptopem 1ikomputerem/laptopem 2. Teraz połączyć ieszcze kabel HDMI™ monitora/telewizora z gniazdem przełącznika

## **Aviso**

• Determine la corriente de salida máxima del puerto USB de su dispositivo. Para ello, consulte las instrucciones de uso o diríjase al fabricante.

• A menudo, los valores equivalen a 500 mA (USB A 2.0), 900 mA (USB A 3.0) o alcanzan hasta 3000 mA (USB-C). • Asegúrese de que el consumo total de energía de todos los dispositivos USB conectados al interruptor KVM-Switch no supera el

> Port USB-A Port HDMI™

Windows 11/10/8/7 Mac OS  $10.8 \geq$ 

valor determinado.

**Nota**

• Para una función de vídeo óptima, recomendamos adaptadores/ cables de monitor pasivos (sin chipset/convertidor de señal).

**3. Puesta en marcha y funcionamiento**

• Conecte los cables HDMI™/USB incluidos tanto al KVM-Switch como al PC/portátil 1 y al PC/portátil 2. Ahora conecte el cable HDMI™ del monitor/TV al puerto del conmutador KVM-Switch "Monitor/TV". • Los símbolos impresos debajo de las tomas USB representan la conexión recomendada. Sin embargo, los dispositivos USB también pueden conectarse al KVM-Switch en un orden/combinación diferente. • Encienda su ordenador y espere a que arranque completamente. • Conecte el producto a un puerto HDMI™/USB libre de su ordenador. • El producto se reconoce automáticamente, sin necesidad de instalar

ningún controlador.

• En caso necesario, siga las instrucciones de su sistema operativo. • Enchufe los dispositivos USB al producto de forma consecutiva para

poder utilizarlos.

• El cambio de los dispositivos conectados entre el PC/portátil 1yel PC/ portátil 2 se realiza pulsando el botón "Select" del conmutador KVM. • El LED del KVM-Switch se ilumina en 1o2, dependiendo de si los dispositivos conectados están asignados al PC/portátil 1oal PC/

portátil 2.

**4. Exclusión de responsabilidad**

Puerto USB-A Puerto HDMI™

Requisitos del sistema

Especificación USB USB 2.0

**Nota**

• En caso de fallo o de que el producto deje de reaccionar, desenchufe el producto, espere algunos segundos y vuelva a enchufarlo.

## **1. Contenuto della confezione**

- Switch KVM
- 2 cavi HDMI™ • 2 cavi USB
- Queste istruzioni per l'uso

**PC** 1 *PC* **1 <b>PC** 2 **1 2**

### **2. Indicazioni di sicurezza:**

- Non aprire il prodotto e non utilizzarlo più se danneggiato • Non mettere in esercizio il prodotto al di fuori dei suoi limiti di rendimento indicati nei dati tecnici.
- Non apportare modifiche all'apparecchio per evitare di perdere i diritti di garanzia.
- Tenere questo apparecchio, come tutte le apparecchiature elettriche, fuori dalla portata dei bambini!
- Utilizzare il prodotto esclusivamente per lo scopo previsto.
- Proteggere il prodotto da sporcizia, umidità e surriscaldamento e utilizzarlo solo in ambienti asciutti.
- Il prodotto è stato concepito solo per l'utilizzo all'interno degli edifici. • Evitare di mettere in esercizio il prodotto in prossimità di riscaldamento, altre fonti di calore o la luce diretta del sole.
- Non usare il prodotto in ambienti umidi ed evitare il contatto con gli spruzzi.
- Non utilizzare il prodotto in zone in cui non sono ammesse le apparecchiature elettroniche.
- Non fare cadere il prodotto e non sottoporlo a forti scossoni! • Smaltire immediatamente il materiale d'imballaggio attenendosi alle
- prescrizioni locali vigenti.

### **Attenzione**

- Verificare la corrente in uscita massima del connettore USB del proprio dispositivo. Consultare le istruzioni o rivolgersi al produttore. • Spesso i valori sono di 500 mA (USB-A 2.0), 900 mA (USB-A 3.0) oppure fino a 3000 mA (USB-C).
- Assicurarsi che l'assorbimento di corrente totale di tutti i dispositivi USB collegati allo Switch KVM non superi il valore rilevato.

#### **Avvertenza**

• Per una funzione video ottimale, consigliamo l'uso di un adattatore/ cavo per schermo passivo (senza chipset/convertitore di segnale).

#### **3. Messa in esercizio e funzionamento**

- Collegare il prodotto a una porta HDMI™/USB libera del computer. • Il dispositivo viene riconosciuto automaticamente, non è necessario installare alcun driver.
- Attenersi, se necessario, alle istruzioni del proprio sistema operativo. • Per poter utilizzare i dispositivi, collegarli in sequenza.
- Per commutareidispositivi tra PC/notebook 1ePC/notebook 2
- premere il tasto "Select" dello Switch KVM. • Il LED dello Switch KVM si accende su 1 o su 2, a seconda se i dispositivi sono connessi al PC/notebook 1oal PC/notebook 2.

**4. Esclusione di garanzia**

Hama GmbH & Co.KG non si assume alcuna responsabilità per i danni derivati dal montaggio o l'utilizzo scorretto del prodotto, nonché dalla mancata osservanza delle istruzioni per l'uso e/o delle indicazioni di

 $5 V$  max. 500 mA

sicurezza. **5. Dati tecnici**

Tensione di esercizio / Corrente

assorbita

Compatibilità

Attacco USB-A Attacco HDMI™

Requisiti minimi di sistema

Specifica USB 2.0

**Avvertenza**

• In presenza di un guasto o se il prodotto non reagisce più, scollegare il prodotto, attendere alcuni secondi e collegarlo nuovamente.

- **1. Inhoud van de verpakking** • KVM-switch
- 2 HDMI™-kabels • 2 USB-kabels
- Deze bedieningsinstructies

## **2. Veiligheidsinstructies**

- Probeer niet het product zelf te onderhouden of te repareren. Laat onderhouds- en reparatiewerkzaamheden door vakpersoneel uitvoeren.
- Open het product niet en gebruik het niet meer als het beschadigd is. • Gebruik het product niet buiten de in de technische gegevens vermelde
- vermogensgrenzen • Verander niets aan het toestel. Daardoor vervalt elke aanspraak op
- garantie. • Elektrische apparaten dienen buiten het bereik van kinderen gehouden te worden!
- Gebruik het product uitsluitend voor het doel waarvoor het gemaakt is. • Bescherm het product tegen vuil, vocht en oververhitting en gebruik het alleen in droge omgevinger
- Het product is uitsluitend bedoeld voor gebruik binnen gebouwen. • Gebruik het product niet in de onmiddellijke nabijheid van een verwarming of andere warmtebronnen en stel het niet bloot aan
- directe zonnestralen. • Gebruik het product niet in een vochtige omgeving en voorkom spat-
- en spuitwater. • Gebruik het product niet binnen omgevingen, waarin elektronische
- apparatuur niet is toegestaan. • Laat het product niet vallen en stel het niet bloot aan zware schokken
- of stoten. • Het verpakkingsmateriaal direct en overeenkomstig de lokaal geldende
- afvoervoorschriften afvoeren.

## **Waarschuwing**

- Bepaal de maximale waarde van de uitgaande stroom van de USB-poort van uw apparaat. Dit kunt u in de bedieningsinstructies vinden of u kunt contact opnemen met de fabrikant. • Vaak bedragen de waarden 500 mA (USB-A 2.0), 900 mA (USB-A
- 3.0) of max. 3000 mA (USB-C). • Let erop dat het totale stroomverbruik van alle USB-apparaten die op de KVM-switch zijn aangesloten de vastgestelde waarde niet
- overschrijdt.

## **Aanwijzing**

### **3. Ingebruikneming en werking**

- Sluit de meegeleverde HDMI™/USB-kabels zowel op de KVM-switch als op pc/notebook 1 en pc/notebook 2 aan. Sluit nu de HDMI™-kabel van de monitor/tv aan op de KVM-switch-aansluiting "Monitor/TV".
- De symbolen onder de USB-aansluitingen geven een suggestie voor de aansluiting. De USB-apparaten kunnen echter ook in een andere volgorde/combinatie op de KVM-switch worden aangesloten.
- Start uw computer helemaal op.
- Sluit het product op een vrije USB-poort van uw computer aan. • Het product wordt automatisch herkend, het installeren van een driver
- is niet nodig. • Volg evt. de aanwijzingen van uw besturingssysteem op.
- Sluit achtereenvolgens de toestellen op het product aan om deze te
- kunnen gebruiken. • De aangesloten apparaten worden geschakeld tussen pc/notebook 1 en pc/notebook 2 door op de knop "Select" op de KVM-switch te drukken.
- De led van de KVM-switch brandt bij 1 of 2, afhankelijk van of de aangesloten apparaten zijn toegewezen aan pc/notebook 1 of pc notebook 2.

### **4. Uitsluiting van garantie en aansprakelijkheid**

Hama GmbH & Co KG aanvaardt geen enkele aansprakelijkheid of garantieclaims voor schade of gevolgschade, welke door ondeskundige installatie, montage en ondeskundig gebruik van het product ontstaan of het resultaat zijn van het niet in acht nemen van de bedieningsinstructies en/of veiligheidsinstructies.

#### **5. Technische specificaties**

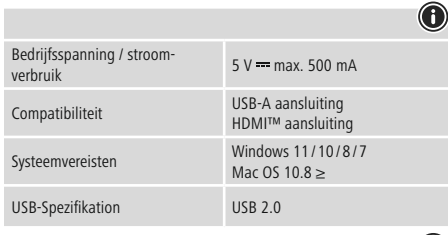

### **Aanwijzing**

• Koppel het product los, wacht u enige seconden en sluit u het product weer aan, indien er zich een storing voordoet of het product niet meer reageert.

0-705 1606 67+0 D GB

## **upport & <sup>S</sup> Service**

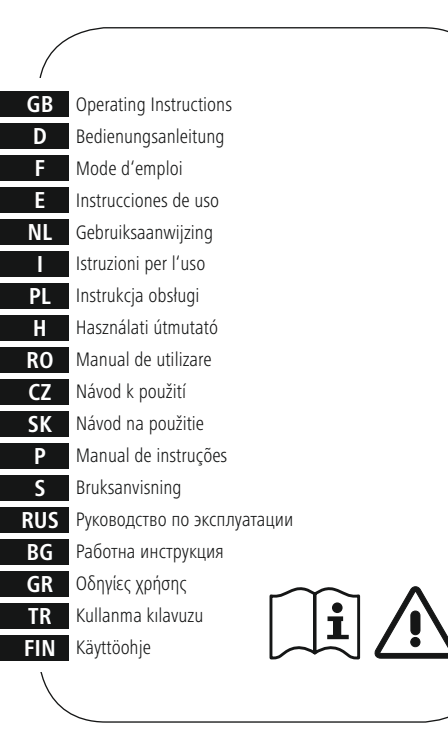

**1. Zawartość opakowania** • Przełącznik KVM • 2 kabel HDMI™ • 2 kabel USB

• Niniejsza instrukcja obsługi **2. Wskazówki bezpieczeństwa**

• Nie próbować naprawiać samodzielnie urządzenia. Prace serwisowe zlecać wykwalifikowanemu personelowi fachowemu. • Nie otwierać produktu i nie używać go, gdy jest uszkodzony. • Nie stosować produktu poza zakresem mocy podanym w danych

technicznych.

• Nie modyfikować urządzenia. Prowadzi to do utraty wszelkich roszczeń

• Trzymać urządzenie, jak wszystkie urządzenia elektryczne, z dala od dzieci! • Stosować produkt wyłącznie zgodnie z przewidzianym przeznaczeniem. • Chronić produkt przed zanieczyszczeniem, wilgocią i przegrzaniem oraz

stosować go tylko w suchym otoczeniu.

• Produkt jest przeznaczony wyłącznie do użytku wewnątrz budynków. • Nie używać produktu w bezpośredniej bliskości ogrzewania, innych źródeł ciepła ani nie wystawiać go na bezpośrednie promieniowanie

słoneczne.

• Nie stosować produktu w wilgotnym otoczeniu i chronić go przed

bryzgami wody.

• Nie używać produktu w miejscach, gdzie nie jest dozwolone

stosowanie urządzeń elektronicznych. • Chronić produkt przed upadkiem i silnymi wstrząsami.

• Materiały opakowaniowe należy natychmiast poddać utylizacji zgodnie

z obowiązującymi przepisami miejscowymi.

**Ostrzeżenie**

• Ustalić maksymalny prąd wyjściowy gniazda USB urządzenia. W tym celu znaleźć odpowiednie informacje w instrukcji obsługi lub

skontaktować się z producentem.

• Często wartości wynoszą 500 mA (USB-A 2.0), 900 mA (USB-A 3.0)

lub nawet 3000 mA (USB-C).

• Upewnić się, że całkowity pobór mocy wszystkich urządzeń USB podłączonych do przełącznika KVM nie przekracza ustalonej

wartości. **Wskazówki**

**6** 

z tytułu gwarancji.

**3. Uruchamianie i obsługa**

.<br>KVM "Monitor/TV".

• Symbole umieszczone pod gniazdami HDMI™/USB przedstawiają propozycję podłączenia. Ale urządzenia USB można podłączać do

przełącznika KVM również w innej kolejności. • Uruchomić komputer i odczekać do momentu całkowitego

załadowania systemu.

• Podłączyć produkt do wolnego portu USB komputera.

• Produkt jest automatycznie rozpoznawany, nie jest konieczna instalacja

sterowników.

• Ewentualnie postępować zgodnie z instrukcjami systemu operacyjnego. • W celu korzystania z urządzeń podłączyć je kolejno do produktu. • Przełączanie podłączonych urządzeń między pozycjami komputer/ laptop 1ikomputer/laptop 2 przy użyciu przycisku "Select" na

przełączniku KVM.

• Dioda przełącznika KVM świeci przy pozycji 1 lub 2wzależności od tego, czy podłączone urządzenia przyporządkowane są do komputera/

laptopa 1 czy komputera/laptopa 2. **4. Wyłączenie odpowiedzialności**

Hama GmbH & Co KG nie udziela gwarancji ani nie odpowiada za szkody wskutek niewłaściwej instalacji, montażu oraz nieprawidłowego stosowania produktu lub nieprzestrzegania instrukcji obsługi i/lub

Napięcie robocze / pobór prądu 5 V = max. 500 mA

wskazówek bezpieczeństwa. **5. Dane techniczne**

Kompatybilność

Wymagania systemowe

**Wskazówki**

• Jeżeli wystąpi usterka lub produkt przestanie reagować, należy odłączyć produkt, odczekać kilka sekund i podłączyć go ponownie.

Specyfikacja USB USB 2.0

### **1. A csomag tartalma**

- KVM kapcsoló
- 2 HDMI™ kábel
- 2 db USB-kábel
- Ezahasználati útmutató

#### **2. Biztonsági előírások:**

- Ne kísérelje meg a készülék saját karbantartását vagy javítását.
- Bármely karbantartási munkát bízzon illetékes szakemberre.
- Ne nyissa ki a terméket és sérülés esetén ne üzemeltesse tovább. • Ne üzemeltesse a terméket a műszaki adatokban megadott teljesítményhatárain túl.
- Ne végezzen módosítást a készüléken. Ebben az esetben minden garanciaigény megszűnik.
- Ezakészülék, mint minden elektromos készülék, nem gyermekek kezébe való!
- A terméket kizárólag az előírt célra használja.
- Óvja meg a terméket szennyeződéstől, nedvességtől és
- túlmelegedéstől, és kizárólag zárt környezetben használja.
- A termék csak épületen belüli használatra készül.
- A terméket ne használja a fűtés és egyéb hőforrások közelében, vagy közvetlen napsütésnek kitéve.
- Ne használja a terméket párás környezetben, és kerülje az érintkezést fröccsenő vízzel.
- Ne használja a terméket olyan helyen, ahol elektronikus készülékek nincsenek megengedve.
- Ne ejtse le a terméket és ne tegye ki heves rázkódásnak.
- Azonnal ártalmatlanítsa a csomagolóanyagot a helyileg érvényes ártalmatlanítási előírások szerint.

### **Figyelmeztetés**

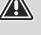

- Állapítsa meg készüléke USB csatlakozójának kimeneti áramát. Ehhez olvassa el a használati utasítást, vagy forduljon a gyártóhoz.
- Az értékek leggyakrabban 500 mA (USB-A 2.0) 900 mA (USB-A 3.0) vagy 3000 mA (USB-C).
- Győződjön meg arról, hogy a KVM-kapcsolóra csatlakoztatott összes USB-készülék teljes áramfelvétele nem lépi túl a megállapított értéket.

#### **Hivatkozás**

• Az optimális videofunkcióhoz passzív (lapkakészlet/jelátalakító nélküli) monitoradapter/-kábel használatát javasoljuk.

#### **3. Üzembevétel és üzemeltetés**

- A mellékelt HDMI™/USB kábelt csatlakoztassa a KVM kapcsolóhoz, valamint az 1. PC/notebook és a 2. PC/notebook számítógéphez is. Ekkor csatlakoztassa a monitor/TV HDMI™ kábelét a KVM kapcsoló "Monitor/TV" csatlakozójába.
- Az USB aljzatoknál látható jelek egy csatlakoztatási javaslatot jelentenek. Az USB-eszközök azonban más sorrendben/kombinációban is csatlakoztathatók a KVM kapcsolóra.
- Kapcsolja be számítógépét és várja meg az operációs rendszer teljes betöltődését.
- Csatlakoztassa a terméket a számítógépe egyik szabad HDMI™/USB portjára.
- A termék felismerése automatikus, meghajtóprogram telepítése nem szükséges.
- Adott esetben kövesse operációs rendszerének utasításait.
- Dugaszolja az készülékeket egymás után a termékbe, hogy ezeket használhassa.
- A csatlakoztatott eszközök átkapcsolása az 1. PC/notebook és a 2. PC/ notebook között a KVM kapcsoló "Select" gombiának megnyomásával történik.
- A KVM kapcsolón attól függően világít az 1. vagy a 2. LED, hogy a csatlakoztatott eszközök az 1. PC/notebook vagy a 2. PC/notebook számítógéphez vannak-e rendelve.

#### **4. Szavatosság kizárása**

A Hama GmbH & Co KG semmilyen felelősséget vagy szavatosságot nem vállal a termék szakszerűtlen telepítéséből, szereléséből és szakszerűtlen használatából, vagy a kezelési útmutató és/vagy a biztonsági előírások be nem tartásából eredő károkért.

### **5. Műszaki adatok**

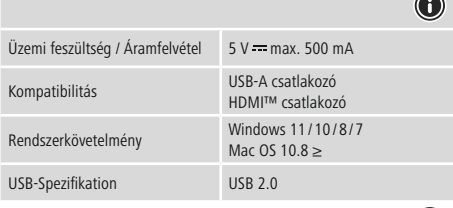

#### **Hivatkozás**

• Húzza ki a terméket, várjon pár másodpercet és csatlakoztassa ismét a terméket, ha zavar áll fenn, vagy a termék nem reagál többé.

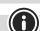

## **KVM-Switch KVM-Switch**

**Monitor/TV PC 1**

**PC 2 PC 1**

**Select**

**HDMITM** (Max. 3840x2160@30Hz)

**PC2 PC2** アミレク PC1 PC1 アミリク Monitor/TV

**HDMITM** (Max. 3840x2160@30Hz)

**HDMITM** (Max. 3840x2160@30Hz)

**Select Button**

**USB-B - USB 2.0** (Max. 480 Mbps)

**USB-B - USB 2.0** (Max. 480 Mbps)

**A**

**3x USB-A-USB 2.0** (Max. 480 Mbps) **LEDs**

HDMI™ USB-B HDMI™ USB-B HDMI™

**21**

 $\equiv$ 

USB-A 2.0

4343

USB-A 2.0

USB-A 2.0

 $\textcircled{\footnotesize\textsf{F}}$ 

**21**

**B**

**D Press the Select Button…**

a T

**C**

## **1. Obsah balení**

- KVM přepínač • 2 HDMI™ kabel
- 2 USB kabel
- Tento návod k obsluze

### **2. Bezpečnostní pokyny**

- Do výrobku samovolně nezasahujte a neopravujte ho. Veškeré úkony údržby přenechejte příslušnému odbornému personálu.
- Výrobek neotvírejte a v případě poškození již dále nepoužívejte. • Přístroj neprovozujte mimo meze výkonu uvedené v technických
- údajích.
- Na výrobku neprovádějte žádné změny.Tím zanikají veškeré závazky ze záruky.
- Tento produkt, stejně jako všechny ostatní elektrické produkty, nepatří do rukou dětí!
- Výrobek používejte výhradně ke stanovenému účelu. • Výrobek chraňte před znečištěním. Nepoužívejte ve vlhkém prostředí a
- zabraňte styku s vodou. Používejte pouze v suchých prostorách. • Výrobek je určen pouze pro použití v interiéru.
- Výrobek nepoužívejte v blízkosti zdrojů tepla, ani nevystavujte působení přímého slunečního záření.
- Výrobek nepoužívejte ve vlhkém prostředí a zabraňte styku s vodou. • Výrobek nepoužívejte na místech, kde je používání elektronických
- zařízení zakázáno.
- Výrobek chraňte před pádem a velkými otřesy. • Vybité baterie bez odkladu vyměňte a zlikvidujte dle platných předpisů.

#### **Upozornění**

- Zjistěte maximální výstupní proud USB vstupu na svém zařízení. Tyto údaje najdete v příslušném návodu k obsluze nebo se obraťte na jeho výrobce.
- Hodnoty proudu se často pohybují mezi 500 mA (USB-A 2.0),
- 900 mA (USB-A 3.0) až 3000 mA (USB-C). • Zajistěte, aby celkový příkon proudu všech USB přístrojů připojených
- k KVM přepínači nepřekročil zjištěnou hodnotu.

## **Poznámka**

• Pro optimální funkci videa doporučujeme pasivní adaptér/kabel pro monitor (bez čipové sady/převodníku signálu).

#### **3. Uvedení do provozu a provoz**

- Spojte přiložené kabely HDMI™/USB jak s KVM přepínačem, tak i s PC/ notebookem 1aPC/notebookem 2. Nyní ještě spojte kabel HDMI™ monitoru/TV s připojením KVM přepínače "Monitor/TV".
- Symboly natištěné pod USB zdířkami představují návrh připojení. USB přístroje mohou být ale připojeny ke KVM přepínači i v jiném pořadí/v
- jiné kombinac
- Spusťte počítač a nechte ho zcela naběhnou
- Připojte produkt k volné zdířce HDMI™/USB svého počítače. • Produkt bude rozpoznán automaticky, instalace ovladače není nutná.
- Popř. postupujte podle pokynů svého operačního systému. • Postupně připojte přístroje k produktu, aby je bylo možné používat.
- Přepínání připojených přístrojů mezi PC/notebookem 1 a PC/ notebookem 2 se provádí stiskem knoflíku "Select" na KVM přepínači.
- LED KVM přepínače svítí u1nebo 2 nezávisle na tom, zda jsou připojené přístroje přiřazeny k PC/notebooku 1 nebo PC/notebooku 2.

• Pripojte priložené káble HDMI ™/káble USB tak k prepínaču KVM switch, ako aj k PC / notebooku 1 a PC / notebooku 2. Teraz ešte pripojte kábel HDMI ™ monitora / TV k prípojke "Monitor/TV"

#### **4. Vyloučení záruky**

Hama GmbH & Co KG nepřebírá žádnou odpovědnost nebo záruku za škody vzniklé neodbornou instalací, montáží nebo neodborným použitím výrobku nebo nedodržováním návodu k použití a/nebo bezpečnostních pokynů.

#### **5. Technické údaje**

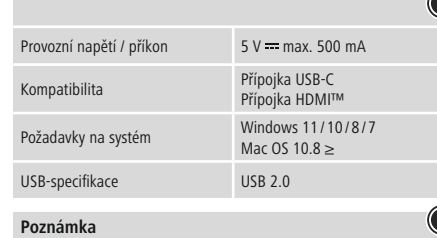

• V případě poruchy nebo pokud výrobek nereaguje, výrobek odpojte od sítě, vyčkejte několik sekund a opět připojte.

Prevadzkove napatie /odber 5 V = max. 500 mA<br>prúdu Kompatibilita USB-C port

Systémové požiadavky<br>Systémové požiadavky<br>Alexandria Michael Michael Michael Michael Michael Michael Michael Michael Michael Michael Michael Michael Mich

**1. Obsah balenia**

• Prepínač KVM switch • 2 káble HDMI™ • 2 káble USB • Tento návod na používanie **2. Bezpečnostné upozornenia**

• Nepokúšajte sa prístroj samostatne ošetrovať alebo opravovať. Prenechajte akékoľvek úkony údržby kompetentnému odbornému

personálu.

• Výrobok neotvárajte a nepoužívajte ho ďalej, ak je poškodený. • Výrobok neprevádzkujte mimo svojich výkonových medzí uvedených

uvedených v technických údajoch.

• Na zariadení/prístroji nerobte žiadne zmeny. Má to za následok stratu

akýchkoľvek nárokov na plnenie zo záruky.

• Tento prístroj, rovnako ako všetky elektrické zariadenia, nepatrí do

detských rúk!

• Výrobok používajte výhradne na stanovený účel.

• Výrobok chráňte pred znečistením. Nepoužívajte vo vlhkom prostredí a zabráňte styku s vodou. Používajte iba v suchých priestoroch.

• Výrobok je určený iba pre použitie v interiéri.

• Výrobok nepoužívajte v blízkosti zdrojov tepla, ani nevystavujte

pôsobeniu priameho slnečného žiarenia.

• Ligue os cabos HDMI™/USB fornecidos tanto ao KVM-Switch, quanto ao PC/Notebook 1 e PC/Notebook 2. Em seguida, ligue o cabo HDMI™

## CONÁvod k použiti SK Návod na použitie SK Návod na použitie S Manual de instruções S Bruksanvisning RUS Pyкoводство по эксплуатации BG Работна инструкция GR Οδηγίες χρήσης TR Kullanma kılavuzu LKÄ Käyttöohje CZ Návod k po

• Výrobok nepoužívajte vo vlhkom prostredí a zabráňte styku s vodou. • Výrobok nepoužívajte na miestach, kde je používanie elektronických

zariadení zakázané.

• Výrobok chráňte pred pádmi a veľkými otrasmi.

• Obalový materiál zlikvidujte podľa platných predpisov o likvidácii.

**Upozornenie**

• Zistite maximálny výstupný prúd USB zdierky vášho zariadenia. Je uvedený v návode na používanie, prípadne sa obráťte na výrobcu. • Hodnoty sú často 500 mA (USB-A 2.0), 900 mA (USB-A 3.0) alebo až

3 000 mA (USB-C).

• Para comutar os dispositivos ligados entre o PC/Notebook 1 e o PC/ Notebook 2 basta premir o botão "Select" (Selecionar) do KVM-Switch. • No KVM-Switch acende-se o LED 1 ou o LED 2, dependendo de os dispositivos ligados estarem atribuídos ao PC/Notebook 1 ou ao PC/

• Uistite sa, že celková spotreba prúdu všetkých zariadení USB pripojených na prepínač KVM switch neprekročí stanovenú hodnotu.

**Poznámka**

- 
- 

• Pre optimálnu funkciu videa odporúčame pasívny adaptér monitora/

 $d$ e energia de energia  $d$   $\sim$  5 V  $\equiv$  max. 500 mA Compatibilidade Ligação USB-C

Requisitos do sistema Windows 11/10/8/7

kábel (bez súpravy čipov/meniča signálu). **3. Uvedenie do prevádzky a prevádzka**

**1.** Paketin *i*cindekile • KVM-Switch • 2 HDMI™ kablosu • 2 USB kablo • Bu kullanım kılavuzu **2. Güvenlik uyarıları**

prepínača KVM switch.

• Symboly vytlačené pod zásuvkami USB predstavujú návrh pripojenia. Zariadenia USB je ale možné pripojiť k prepínaču KVM switch aj v inom

poradí / kombinácii.

• Spustite počítač a bootujte ho kompletne.

• Pripojte výrobok k voľnej HDMI™/USB zdierke vášho počítača. • Výrobok bude automaticky rozpoznaný, inštalácia ovládača nie je potrebná. • V prípade potreby postupujte podľa pokynov vášho operačného

systému.

• Zasuňte zariadenia postupne do výrobku, aby ste ich mohli používať. • Prepínanie pripojených zariadení medzi PC / notebookom 1aPC / notebookom 2 sa uskutočňuje stlačením tlačidla "Select" na prepínači

KVM switch.

• LED dióda prepínača KVM switch svieti pri 1 alebo 2vzávislosti od toho, či sú pripojené zariadenia priradené k PC/notebooku 1 alebo k

PC / notebooku 2. **4. Vylúčenie záruky**

Firma Hama GmbH & Co KG neručí/nezodpovedá za škody vyplývajúce z neodbornej inštalácie, montáže alebo neodborného používania výrobku alebo z nerešpektovania návodu na používanie a/alebo bezpečnostných

pokynov. **5. Technické údaje**

Prevádzkové napätie /odber

HDMI™ port

Mac OS 10.8 ≥

USB špecifikácia USB 2.0

### **Poznámka**

• Odpojte výrobok, čakajte niekoľko sekúnd a výrobok opäť pripojte, ak ide o poruchu alebo ak výrobok už nereaguje.

- **1. Conteúdo da embalagem**
- KVM-Switch
- 2 cabos HDMI™ • 2 cabos USB
- Este manual de instruções

### **2. Indicações de segurança**

- Não tente fazer a manutenção ou reparar o aparelho. Qualquer trabalho de manutenção deve ser executado por técnicos
- especializados. • Não abra o produto nem o utilize caso este esteja danificado.
- Não utilize o produto fora dos limites de desempenho indicados nas especificações técnicas.
- Não efectue modificações no aparelho. Perda dos direitos de garantia. • Este aparelho não pode ser manuseado por crianças, tal como
- qualquer aparelho eléctrico!
- Utilize o produto apenas para a finalidade prevista. • Proteja o produto contra sujidade, humidade e sobreaquecimento e
- utilize-o somente em ambientes secos.
- O produto é adequado apenas para instalação em interiores. • Não utilize o produto perto de aquecedores, outras fontes de calor ou
- directamente exposto à luz solar.
- Não utilize o produto em ambientes húmidos e evite jactos de água. • Não utilize o produto em áreas nas quais não são permitidos aparelhos
- electrónicos. • Não deixe cair o produto nem o submeta a choques fortes.
- Elimine imediatamente o material da embalagem em conformidade com as normas locais aplicáveis.

**Aviso**

- Determine a corrente de saída máxima da porta USB do seu aparelho. Para isso, consulte o manual de instruções ou contacte
- o fabricante. • Os valores são frequentemente 500 mA (USB-A 2.0), 900 mA (USB-A 3.0) ou até 3000 mA (USB-C).
- Certifique-se de que o consumo total de potência de todos os dispositivos USB ligados ao KVM-Switch não ultrapassem o valor
- estipulado.

**Nota**

• Para uma função vídeo ótima, recomendamos cabo/adaptador para monitor passivos (sem conjunto de chips/conversor de sinal).

**3. Colocação em funcionamento e operação**

do monitor/TV à ligação "Monitor/TV" do KVM-Switch. • Os símbolos impressos por baixo das portas USB constituem uma proposta de ligação. No entanto, os dispositivos USB também podem ser ligados ao KVM-Switch por outra sequência/de acordo com outra

combinação.

• Ligue o seu computador e aguarde até que o arranque esteja concluído. • Ligue o produto a uma entrada HDMI™/USB livre do seu computador. • O produto é detetado automaticamente, não sendo necessária a

- Älä vritä huoltaa tai koriata laitetta itse. Jätä kaikki huoltotyöt vastuulliselle ammattihenkilöstölle.
- Älä avaa tuotetta, äläkä käytä sitä enää, jos se on vaurioitunut.
- Älä käytä tuotetta sen teknisissä tiedoissa ilmoitettujen
- suorituskykyrajojen ulkopuolella. • Älä tee muutoksia laitteeseen. Muutosten tekeminen aiheuttaa takuun raukeamisen.
- Tämä laite kuten muutkaan sähkölaitteet eivät kuulu lasten käsiin!
- Käytä tuotetta ainoastaan ohjeiden mukaiseen tarkoitukseen.
- Suojaa tuote lialta, kosteudelta ja ylikuumenemiselta ja käytä tuotetta vain kuivassa ympäristössä.
- Tuote on tarkoitettu ainoastaan sisäkäyttöö
- Älä käytä tuotetta lämmittimien tai muiden lämmönlähteiden välittömässä läheisyydessä tai suorassa auringonpaisteess
- Älä käytä tuotetta kosteassa ympäristössä, ja vältä roiskevesiä.
- Älä käytä tuotetta alueilla, joilla elektroniikkalaitteet eivät ole sallittuja.
- Älä päästä laitetta putoamaan, äläkä altista sitä voimakkaalle tärinälle.
- Hävitä pakkausmateriaalit heti paikallisten jätehuoltomääräysten mukaisesti.

instalação de um controlador.

• Se aplicável, siga as instruções apresentadas pelo seu sistema

operativo.

• Insira os dispositivos um após o outro no produto para os poder

utilizar.

Notebook 2. **4. Exclusão de garantia**

A Hama GmbH & Co KG não assume qualquer responsabilidade ou garantia por danos provocados pela instalação, montagem ou manuseamento incorrectos do produto e não observação do das instruções de utilização e/ou das informações de segurança.

**5. Especificações técnicas**

Tensão operacional /cons

Ligação HDMI™

Mac OS 10.8 ≥

**Nota**

• Desligue o produto da tomada, aguarde alguns segundos e volte a ligá-lo à tomada se ocorrer uma falha ou se o produto deixar de

Especificação USB USB 2.0

responder.

• Cihazı kendiniz onarmaya veya bakımını yapmaya çalışmayınız. Tüm bakım çalışmalarını yetkili usta personele yaptırınız. • Ürünün içini açmayın ve hasarlı ürünleri çalıştırmayın. • Bu ürünü teknik bilgilerde verilen kapasite sınırları dışında

kullanmayın.

• Cihazda herhangi bir değişiklik yapmayınız. Aksi takdirde her türlü

garanti hakkı kaybolur.

• Bu cihaz, diğer elektrikli cihazlar gibi çocuklar tarafından

• Bu ürünü sadece amacına uygun olarak kullanınız.

• Cihazı pisliklere, neme ve aşırı ısınmaya karşı koruyunuz ve sadece kuru

ortamlarda kullanınız.

• Bu ürün sadece bina içinde kullanmak için tasarlanmıştır. • Ürünü kalorifer veya diğer ısı kaynakları yakınında kullanmayın veya

doğrudan güneş ışınlarına maruz bırakmayın.

• Ürünü sıcak, ıslak veya çok nemli bir ortamda kullanmayın ve üzerine

su püskürtmemeye dikkat edin.

kullanılmamalıdı

• Bu ürünü elektronik cihazların kullanılmasına izin verilmeyen alanlarda

kullanmayınız.

• Ürünü yere düşürmeyin ve çok aşırı sarsıntılara maruz bırakmayın. • Ambalaj malzemelerini yerel olarak geçerli talimatlara uygun olarak

atık toplamaya veriniz.

**Uyarı**

• Cihazınızın USB yuvasının maksimum çıkış akımını tespit ediniz. Bu amaçla kullanım kılavuzuna bakınız ya da üreticiye danışınız. • Genellikle değerler 500 mA (USB-A 2.0), 900 mA (USB-A 3.0) veya

en fazla 3000 mA (USB Tip C) kadardır.

• KVM-Switch'e bağlı tüm USB cihazlarının toplam akım tüketiminin,

tespit edilen değeri aşmadığından emin olun.

**Uyarı**

• Optimum bir video fonksiyonu için, pasif monitör adaptörü/kablosu (yonga seti/sinyal dönüştürücü olmadan) öneriyoruz.

### **5.** Технически данн Работно напрежение консумация на ток  $5 V$  max. 500 mA ъвместимост USB-C извод HDMI™ извод Изисквания към системата Windows 11/10/8/7 Mac OS 10.8 ≥ USB спецификация USB 2.0

**3. Devreye alma ve çalıştırma**

- Запрещается самостоятельно ремонтировать устройство. Ремонт разрешается производить только квалифицированному персоналу.
- Изделие не открывать. Запрещается эксплуатировать неисправное изделие. • Соблюдать технические характеристики.
- Запрещается вносить изменения в конструкцию. В противном случае гарантийные обязательства аннулируются. • Не давать детям!
- Запрещается использовать не по назначению. • Беречь от грязи, влаги и источников тепла. Эксплуатироват
- только в сухих условия» • Запрещается эксплуатировать вне помещений.
- Не эксплуатировать в непосредственной близости с нагревательными приборами, беречь от прямых солнечных лучей. • Беречь от влаги и брызг.
- Не применять в запретных зонах. • Не ронять. Беречь от сильных ударов.
- Утилизировать упаковку в соответствии с местными нормами.
- **Внимание**
- Определите максимальный выходной ток гнезда USB устройства. Для этого смотрите инструкцию по эксплуатации устройства или обратитесь к производителю устройства. • Частыми значениями являются 500 мА (USB-A 2.0), 900 мА (USB-A 3.0) или до 3000 мА (USB-C). • Убедитесь, что общее потребление тока всех подключенных к переключателю KVM USB-устройств не превышает установленное значени

• Ekte bulunun HDMI™/USB kablosunu KVM-Switch'e, bilgisayar/ notebook 1 ve bilgisayar/notebook 2'ye bağlayın. Şimdi ekran/TV'nin HDMI™ kablosunu, "ekran/TV"nin KVM-Switch bağlantısı ile bağlayın. • USB soketinin altında bulunan semboller bir bağlantı önerisidir. USB cihazları KVM-Switch'e başka sırayla/kombinasyonda da bağlanabilir. • Bilgisayarınızı çalıştırın ve tamamen çalışmaya hazır olmasını bekleyin. • Ürünü bilgisayarınızdaki boş bir HDMI™/USB yuvasına takın.  $\bullet$  Ürün otomatik olarak tanındığından sürücü kurulmasına gerek voktu • Gerektiğinde işletim sisteminiz tarafından verilen yönergeleri takip

edin.

• Kullanmak istediğiniz cihazları sırasıyla ürüne bağlayın.

• Bağlı cihazları bilgisayar/notebook 1 ve bilgisayar/notebook 2 arasında değiştrimek, KVM-Switch'te bulunan "Select" düğmesine basarak

yapılır.

• KVM-Switch'in LED'i, bağlı cihazların bilgisayar/notebook 1 veya bilgisayar/notebook 2'ye atanıp atanmadığına bağlı olarak 1 veya

2'de yanar. **4. Garanti reddi**

Hama GmbH & Co KG şirketi yanlış kurulum, montaj ve ürünün amacına uygun olarak kullanılmaması durumunda veya kullanım kılavuzu ve/veya güvenlik uyarılarına uyulmaması sonucu oluşan hasarlardan sorumluluk

kabul etmez ve bu durumda garanti hakkı kaybolur.

**5. Teknik bilgiler**

Çalışma gerilimi / elektrik

tüketimi

Uyumluluk

istem gereksinimle

USB-C bağlantısı HDMI™ bağlantısı

USB spesifikasyonu USB 2.0

**Uyarı**

• Bir parazit olduğunda veya ürün artık yanıt vermediğinde, ürünün

 $5 V$  max. 500 mA

Windows 11/10/8/7 Mac OS 10.8 >

fişini çekin, birkaç saniye bekleyin ve tekrar takın.

**1. Förpackningsinnehåll** • KVM-omkopplare • 2 HDMI™-kablar • 2 USB-kablar • Den här bruksanvisningen **2. Säkerhetsanvisningar**

tekniska datan.

räckhåll för barn!

bara i inomhusmiliöe

- servicearbete till ansvarig fackpersonal. • Öppna inte produkten och använd den inte mer om den är skadad. • Använd inte produkten utöver de effektgränser som anges i den
- Förändra ingenting på produkten. Då förlorar du alla garantianspråk. • Precis som alla elektriska apparater ska även denna förvaras utom
- Använd bara produkten till det som den är avsedd för. • Skydda produkten mot smuts, fukt och överhettning och använd den
- Produkten är bara avsedd för inomhusanvändning. • Använd inte produkten alldeles intill elementet, andra värmekällor eller
- Använd inte produkten i en fuktig omgivning och undvik stänkvatten. • Använd inte produkten inom områden där elektroniska apparater inte
- Tappa inte produkten och utsätt den inte för kraftiga vibrationer. • Kassera förpackningsmaterialet direkt enligt lokalt gällande

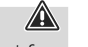

i direkt solsken.

är tillåtna.

kasseringsregler. **Varning**

• Fastställ den maximala utgångsströmmen i enhetens USB-port. Se bruksanvisningen eller kontakta tillverkaren. • Ofta uppgår värdena till 500 mA (USB-A 2.0), 900 mA (USB-A 3.0)

eller upp till 3 000 mA (USB-C).

• Kontrollera att den totala strömförbrukningen för alla USB-enheter som är anslutna till KVM-omkopplaren inte överstiger det angivna

värdet. **Hänvisning**

• För optimal videofunktion rekommenderar vi passiva bildskärmsadaptrar/kablar (utan chipset/signalomvandlare).

**3. Komma igång och använda**

• Anslut den medföljande HDMI™/USB-kabeln till KVM-omkopplaren och till PC/Notebook 1 och PC/Notebook 2. Anslut sedan monitorns/ TV:ns HDMI™-kabel till KVM-omkopplarens anslutning Monitor/TV. • De tryckta symbolerna under USB-uttagen visar ett förslag på anslutning. USB-enheterna kan också anslutas i annan ordning eller

kombination till KVM-omkopplaren. • Starta upp datorn helt.

erhetshänvisningarna inte fölis.

- Nu încercați să reparați sau să depanați aparațul. Operațiile de reparații se execută numai de personal de specialitate. • Nu deschideți produsul și nu-l utilizați în continuare în caz de
- deterioare. • Nu exploataţi produsul în afara limitelor de putere indicate în datele
- tehnice. Nu executaţi modificări la aparat. În acest fel pierdeţi orice drept la garanţie.
- Acest aparat, ca de altfel toată aparatura electronică, nu are ce căuta în mâinile copiilor!
- Folosiți produsul numai în scopul pentru care a fost conceput. • Protejaţi produsul de impurităţi, umiditate, supraîncălzire şi utilizaţi-l numai în mediu uscat.
- Produsul este conceput numai pentru utilizarea în interiorul clădirilor. • Evitati folosirea produsului în imediata apropiere a sistemului de încălzire, a altor surse de căldură sau în radiația solară directă.
- Nu folosiți produsul în mediu umed și evitați stropirea cu apă.
- Nu folositi produsul în zone unde nu sunt admise aparate electronice • Nu lăsați produsul să cadă și nu îl supuneți trepidațiilor puternice.
- Reciclarea materialului pachetului se execută comform normelor locale de salubrizare în vigoare.

**4. Garantifriskrivning**

- Anslut produkten till en ledig HDMI™/USB-port på datorn. • Produkten registreras automatiskt, ingen drivrutin behövs. • Följ vid behov anvisningarna från operativsystemet. • Anslut enheterna en i taget till produkten för att använda dem. • Växling av de anslutna enheterna mellan PC/Notebook 1 och PC/ Notebook 2 sker med knappen Select på KVM-omkopplaren. • KVM-omkopplarens lysdiod lyser vid 1 eller 2, oberoende av om de anslutna enheterna avser PC/Notebook 1 eller PC/Notebook 2.
- Hama GmbH & Co KG övertar ingen form av ansvar eller garanti för skador som beror på olämplig installation, montering och olämplig produktanvändning eller på att bruksanvisningen och/eller
- Driftspänning /strömförbrukning 5 V = max. 500 mA Kompatibilitet USB-C anslutning HDMI™ anslutning Systemförutsättning Windows 11/10/8/7 Mac OS 10.8 ≥
- USB-specifikation USB 2.0 • Koppla från produkten, vänta några sekunder och anslut produkten

Determinați intensitatea maximă de ieșire a racordului USB la aparat. Verificați valoarea obținută cu cea din manualul de funcționare respectiv adresați-vă producătorului.

**5. Tekniska data**

**Hänvisning**

igen när det finns en störning eller när produkten inte reagerar

längre.

### **1. Pakkauksen sisältö**

- KVM-kytkin
- 2 HDMI™-johtoa
- 2 USB-johtoa
- Tämä käyttöohje

#### **2. Turvaohjeet**

· Dacă observați o defecțiune sau produsul nu mai reacționează, deconectați-l, așteptați câteva secunde și conectați-l din nou.

#### **Varoitus**

- Määritä laitteen USB-liitännän maksimaalinen lähtövirta. Tutustu sitä varten käyttöohieeseen ja/tai ota yhteyttä valmistajaan. • Arvot ovat usein 500 mA (USB-A 2.0), 900 mA (USB-A 3.0) tai
- enintään 3000 mA (USB-C).
- Varmista, että kaikkien KVM-kytkimeen liitettyjen USB-laitteiden kokonaisottovirta ei ylitä määritettyä arvoa.

#### **Hänvisning**

• Suosittelemme käyttämään ihanteellista videon toimintaa varten passiivista monitorisovitinta/-johtoa (ilman piirisarjaa/ signaalinmuunninta).

#### **3. Käyttöönotto ja käyttö**

- Переключатель KVM • 2 кабель HDMI™ • 2 кабеля USB •
- Försök inte serva eller reparera produkten själv. Överlåt allt

- Yhdistä HDMI™-/USB-johdot sekä KVM-kytkimeen että 1. pöytäkoneeseen/kannettavaan ja 2. pöytäkoneeseen/kannettavaa Yhdistä sitten näytön/television HDMI™-johto KVM-kytkimen "Näyttö/ televisio"-liitäntään.
- USB-liitäntöjen alla olevat merkit esittävät liitäntäehdotuksen. USB-laitteet voidaan liittää KVM-kytkimeen myös toisenlaisessa järjestyksessä ja toisin yhdisteltyinä.
- Käynnistä tietokone ja odota käynnistysvaiheen päättymistä.
- Liitä tuote tietokoneen vapaaseen HDMI™/USB-liitäntää.
- Tietokone tunnistaa tuotteen automaattisesti. Ajurin asennus ei ole tarpeen
- Noudata tarvittaessa käyttöjärjestelmän ohjeita.
- Liitä USB-laitteet peräkkäin tuotteeseen, jotta voit käyttää niitä.
- Vaihto 1. pöytäkoneeseen/kannettavaan ja 2. pöytäkoneeseen/ kannettavaan liitettyjen laitteiden välillä tehdään painamalla KVMkytkimen "Select"-painiketta.
- KVM-kytkimen LED-merkkivalo palaa 1. tai 2. liitännässä riippuen siitä, ovatko liitetyt laitteet yhdistetty 1. pöytäkoneeseen/kannettavaan vai 2. pöytäkoneeseen/kannettavaan.

#### **4. Vastuun rajoitus**

Hama GmbH & Co KG ei vastaa millään tavalla vahingoista, jotka johtuvat epäasianmukaisesta asennuksesta tai tuotteen käytöstä tai käyttöohjeen ja/tai turvaohjeiden vastaisesta toiminnasta.

#### **5. Tekniset tiedot**

**Contractor** 

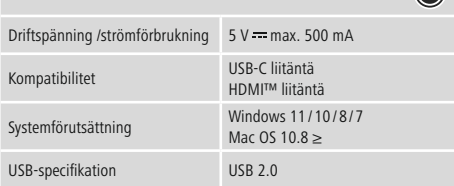

#### **Hänvisning**

• Koppla från produkten, vänta några sekunder och anslut produkten igen när det finns en störning eller när produkten inte reagerar längre.

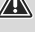

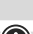

- **1. Съдържание на опаковката** • KVM Switch
- 2 HDMI™ кабела • 2 USB кабела
- Това ръководство за обслужване

### **2. Забележки за безопасност**

- Не се опитвайте сами да обслужвате или ремонтирате продукта. Оставете всякаква техническа поддръжка на компетентните специалисти.
- Не отваряй пролукта и при повреда не продължавай да го използваш.
- Не използвайте продукта извън неговите граници на мощността, посочени в техническите данни.
- Не правете промени в уреда. Така ще загубите право на всякакви гаранционни претенции.
- Подобно на всички електрически продукти този продукт не бива да попада в ръцете на деца!
- Използвайте продукта само за предвидената цел.
- Пазете продукта от замърсяване, влага и прегряване и го използвайте само в сухи помещения.
- Продуктът е предвиден само за употреба в сгради • Не използвайте продукта в непосредствена близост до
- отоплителни уреди, други източници на топлина или на директна слънчева светлина.
- Не използвайте продукта във влажна среда и избягвайте водни пръски.
- Не използвайте продуктавзони, в които не са разрешени електронни продукти.
- Не позволявайте на продукта да пада и не го излагайте на силни вибрации.
- Изхвърлете опаковъчния материал веднага съгласно действащите на място разпоредби за изхвърляне на отпадъци.

#### **Вниманив**

- Установете максималния изходен ток на USB буксата на уреда Ви. За тази цел погледнете в инструкциите за употреба, респ. се обърнете към производителя.
- $\overline{C}$ тойностите често възлизат на 500 mA (USB-A 2.0), 900 mA (USB-A 3.0) или до 3000 mA (USB-C). • Уверете се, че общата консумация на ток на всички свързани
- към KVM Switch USB устройства не надвишава определената стойност.

## **Забележка**

• За оптимална видеофункция препоръчваме пасивен адаптер/ кабел за монитор (без чипсет/преобразувател на сигнала).

### **3. Въвеждане и експлоатация**

- Свържете приложените HDMI™/USB кабели към KVM Switch, както и към компютър/лаптоп 1 и компютър/лаптоп 2. Сега свържете HDMI™ кабела на монитора/телевизора към конектора на KVM Switch "Монитор/телевизор"
- Символите, отпечатани под USB гнездата, представляват примерно свързване. USB устройствата обаче могат да бъдат свързани към KVM Switch в различна последователност/ комбинация.
- Стартирайте компютъра и го изчакайте да зареди напълно. • Свържете продукта към свободна HDMI™/USB букса на компютъра
- Ви. • Продуктът се разпознава автоматично, не е необходима
- инсталация на драйвър. • Следвайте указанията на Вашата операционна система.
- За да можете да използвате устройствата, свържете ги последователно към продукта.
- Превключването на свързаните устройства между компютър. лаптоп 1 и компютър/лаптоп 2 става чрез натискане на бутона
- "Select" на KVM Switch. • Светодиодът на KVM Switch светва при 1 или 2, в зависимост от това дали свързаните устройства са зададени на компютър/лаптоп 1 или компютър/лаптоп 2.

#### **4. Изключване на гаранция**

- Хама ГмбХ & Ко. КГ не поема никаква отговорност или гаранция за повреди в резултат на неправилна инсталация, монтаж и неправилна употреба на продукта или неспазване на упътването за
- обслужване и/или инструкциите за безопасност.

#### **Забележка**

• Изключете продукта, изчакайте няколко секунди и отново включете продукта, когато има смущение или продукта повече не реагира.

## **1. Комплект поставки**

### • Настоящая инструкция **2. Техника безопасности**

**Примечание**

• Для оптимальной работы функции видео мы рекомендуем использовать пассивный адаптер/кабель для монитора (без чипсета/преобразователя сигнала).

### **3. Вводвэксплуатацию и работа**

• Подсоедините все прилагаемые кабели HDMI™/USB, с одной стороны, к переключателю KVM, с другой стороны, к ПК/ноутбуку 1 и ПК/ноутбуку 2. Теперь подключите кабель HDMI™ монитора/ телевизора к разъему «Монитор/TV» переключателя KVM. • Процесс подключения представлен с помощью символов, напечатанных под разъемами USB. Однако устройства USB можно подключать к переключателю KVM в другой последовательности/

комбинации. • Включите компьютер и дождитесь завершения загрузки

- операционной системы. • Подключите изделие к свободному HDMI™/USB-разъему
- компьютера. • Изделие будет обнаружено автоматически, установка драйвера не требуется.
- При необходимости следуйте инструкциям в операционной системе.
- Для начала работы подключите другие устройства.
- Переключение подключенных устройств между ПК/ноутбуком 1 и ПК/ноутбуком 2 осуществляется нажатием кнопки Select на переключателе KVM.
- Светодиод переключателя KVM светится для 1 или 2, в зависимости от того, закреплены ли подключенные устройства за ПК/ноутбуком 1 или ПК/ноутбуком 2.

#### **4. Отказ от гарантийных обязательств**

Компания Hama GmbH & Co KG не несет ответственность за ущерб, возникший вследствие неправильного монтажа, подключения и использования изделия не по назначению, а также вследствие несоблюдения инструкции по эксплуатации и техники безопасности.

## **5. Технические характеристики**

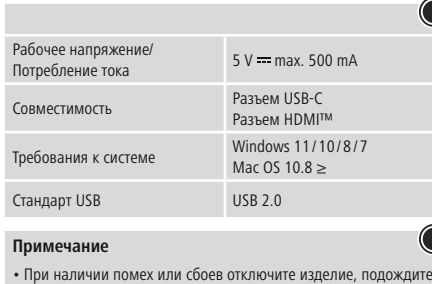

несколько секунд и снова подключите его.

- **1. Περιεχόμενα συσκευασίας**
- KVM Switch
- 2 καλώδιο HDMI™
- 2 καλώδια USB
- Αυτό το εγχειρίδιο χειρισμού

## **2. Υποδείξεις ασφαλείας**

• Μην επιχειρήσετε να συντηρήσετε ή να επισκευάσετε τη συσκευή εσείς οι ίδιοι. Οι εργασίες συντήρησης πρέπει να γίνονται από εξειδικευμένα άτομα. • Μην ανοίγετε το προϊόν και μην το χρησιμοποιείτε αν χαλάσει.

- Μην χρησιμοποιείτε τη συσκευή εκτός των ορίων απόδοσης που
- περιγράφονται στα τεχνικά χαρακτηριστικά. • Μην κάνετε μετατροπές στη συσκευή. Κατ' αυτόν τον τρόπο παύει να
- ισχύει η εγγύηση. • Μην αφήνετε τα παιδιά να αγγίζουν αυτή ή οποιαδήποτε άλλη
- ηλεκτρική συσκευή. • Το προϊόν πρέπει να χρησιμοποιείται αποκλειστικά για το σκοπό που
- προβλέπεται.
- Πρέπει να προστατεύετε το προϊόν από βρομιά, υγρασία και υπερθέρμανση και να το χρησιμοποιείτε μόνο σε στεγνά περιβάλλοντα.

• Το προϊόν προορίζεται για χρήση εντός κτιρίων. • Μην χρησιμοποιείτε το προϊόν κοντά σε καλοριφέρ, άλλες πηγές

θερμότητας ή σε σημεία όπου δέχεται άμεση ηλιακή ακτινοβολία. • Μην χρησιμοποιείτε το προϊόν σε υγρό περιβάλλον και αποφεύγετε τις

σταγόνες νερού.

• Μην χρησιμοποιείτε το προϊόν σε περιοχές όπου δεν επιτρέπονται

ηλεκτρονικές συσκευές.

• Το προϊόν δεν επιτρέπεται να πέφτει κάτω, ούτε και να δέχεται δυνατά

χτυπήματα.

• Απορρίψτε κατευθείαν το υλικό συσκευασίας σύμφωνα με τους

ισχύοντες τοπικούς κανονισμούς απόρριψης.

**Προειδοποίηση**

• Προσδιορίστε το μέγιστο ρεύμα εξόδου της υποδοχής USB της συσκευής σας. Γι' αυτό ανατρέξτε στις οδηγίες χρήσης ή

επικοινωνήστε με τον κατασκευαστή.

• Συχνά οι τιμές ανέρχονται σε 500 mA (USB-A 2.0), 900 mA (USB-A

3.0) ή έως 3000 mA (USB-C).

• Βεβαιωθείτε ότι η συνολική κατανάλωση ρεύματος όλων των συσκευών USB που είναι συνδεδεμένες στο KVM Switch δεν

υπερβαίνει την υπολογισμένη τιμή.

**Υπόδειξη**

• Για βέλτιστη λειτουργία βίντεο προτείνουμε παθητικούς προσαρμογείς/καλώδια οθόνης (χωρίς έξυπνο τσιπάκι/μετατροπέα

σήματος).

**3. Έναρξη χρήσης και λειτουργία**

• Συνδέστε τα εσωκλειόμενα καλώδια HDMI™/USB στο KVM Switch καθώς και στον υπολογιστή/notebook 1 και στον υπολογιστή/noteboo 2. Συνδέστε τώρα το καλώδιο HDMI™ της οθόνης/τηλεόρασης στη

σύνδεση "Monitor/TV" του KVM Switch.

• Τα σύμβολα που παρέχονται κάτω από τις υποδοχές USB παρουσιάζουν μια πρόταση σύνδεσης. Οι συσκευές USB μπορούν, ωστόσο, να συνδεθούν με το διακόπτη KVM με διαφορετική σειρά/συνδυασμό. • Εκκινήστε τον υπολογιστή σας και θέστε τον σε πλήρη λειτουργία. • Συνδέστε το προϊόν σε μια ελεύθερη υποδοχή HDMI™/USB του

υπολογιστή σας.

• Το προϊόν αναγνωρίζεται αυτόματα και δεν χρειάζεται εγκατάσταση

προγράμματος οδήγησης.

• Αν χρειάζεται, ακολουθήστε τις οδηγίες του λειτουργικού σας

συστήματος.

• Συνδέστε με τη σειρά τις συσκευές στο προϊόν, για να μπορέσετε να τις

χρησιμοποιήσετε.

• Οι συνδεδεμένες συσκευές εναλλάσσονται μεταξύ υπολογιστή/ notebook 1 και υπολογιστή/notebook 2 πατώντας το κουμπί "Select"

στο KVM Switch.

• Η λυχνία LED του KVM Switch ανάβει στο 1 ή 2, ανάλογα με το αν οι συνδεδεμένες συσκευές έχουν αντιστοιχιστεί σε υπολογιστή/notebook

1 ή υπολογιστή/notebook 2. **4. Απώλεια εγγύησης**

Η εταιρεία Hama GmbH & Co KG δεν αναλαμβάνει καμία ευθύνη ή εγγύηση για ζημιές, οι οποίες προκύπτουν από λανθασμένη εγκατάσταση και συναρμολόγηση ή λανθασμένη χρήση του προϊόντος ή μη τήρηση των οδηγιών λειτουργίας και/ή των υποδείξεων ασφαλείας.

Τάση λειτουργίας / Κατανάλωση<br>Θεώματος

**5. Τεχνικά χαρακτηριστικά**

ρεύματος Compatibility

Σύνδεση USB-C Σύνδεση HDMI™

System requirements

Windows 11 / 10/8/7 Mac OS 10.8 ≥

USB specification USB 2.0

**Υπόδειξη**

• Αποσυνδέστε το προϊόν, περιμένετε μερικά δευτερόλεπτα και συνδέστε το πάλι αν υπάρχει βλάβη ή αν αυτό δεν αντιδρά.

## Ro Manual de utilizare

#### **1. Conținutul pachetului**

• Switch KVM • 2 cablu HDMI™ • 2 cablu USB • Acest manual de utilizare

#### **2. Instrucțiuni de siguranță**

### **Avertizare**

- Valorile pot fi de 500 mA (USB-A 2.0), 900 mA (USB-A 3.0) sau până  $\ln 3000 \text{ mA}$  (USB-C).
- Asigurați-vă că întregul consum electric al tuturor aparatelor USB conectate la switch-ul KVM nu depășește valoarea determinată.

#### **Instrucțiune**

• Pentru o funcție video optimă vă recomandăm adaptoare/cabluri pasive pentru monitoare (fără set de chip-uri/transformator de semnal)

#### **3. Punere în funcțiune și exploatare**

- Conectați cablurile HDMI™/USB incluse la switch-ul KVM, apoi la PC/ notebook 1 și la PC/notebook 2. Acum conectați cablul HDMI™ al monitorului/televizorului la mufa "Monitor/TV" a switch-ului KVM. • Simbolurile tipărite sub mufele USB reprezintă o sugestie de conectare. Aparatele USB pot fi conectate la switch-ul KVM și în altă ordine/ combinație.
- Porniți calculatorul și startați complet programele inițiale. • Conectați produsul la un port HDMI™/USB liber al calculatorului. • Produsul este recunoscut automat, instalare de drivere nu este necesară.
- Dacă este cazul urmați instrucțiunile sistemului de funcționare. • Pentru folosirea aparatelor, conectați-le consecutiv la produs. • Comutați aparatele conectate între PC/notebook 1 și PC/notebook 2 apăsând butonul "Select" (Selectare) de pe switch-ul KVM. • LED-ul switch-ului KVM se aprinde la 1 sau 2, în funcție dacă aparatele
- conectate sunt alocate la PC/notebook 1 sau PC/notebook 2.

## **4. Excludere de garanție**

Hama GmbH & Co KG nu îşi asumă nici o răspundere sau garanție pentru pagube cauzate de montarea, instalarea sau folosirea necorespunzătoare a produsului sau nerespectarea instrucțiunilor de folosire sau/și a instrucțiunilor de siguranță.

#### **5. Date tehnice**

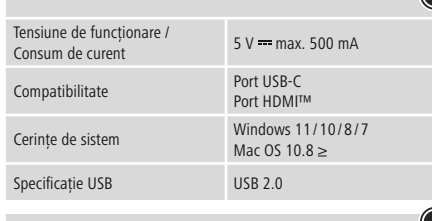

## **Instrucțiune**